20/04/2017 Mensagem: Ao importar pedido na 2075: Atenção: Serviço de NFC-e não está ativo. Não é possível realizar a operação solicitada - Como resolver... PC [Sistemas](http://tdn.totvs.com/display/PCS) / ... / [Mensagem](http://tdn.totvs.com/pages/viewpage.action?pageId=271164217) de alerta/erro - Varejo

[Mensagem:](http://tdn.totvs.com/pages/viewpage.action?pageId=201729673) Ao importar pedido na 2075: Atenção: Serviço de NFC-e não está ativo. Não é possível realizar a operação solicitada - Como resolver?

**PUBLICADO** 

Criado por [Raquel](http://tdn.totvs.com/display/~pc.raquel.silva) Alves Mizael da Silva, última alteração por [Michele](http://tdn.totvs.com/display/~michele.barros) Barros Souza agora há [pouco](http://tdn.totvs.com/pages/diffpagesbyversion.action?pageId=201729673&selectedPageVersions=3&selectedPageVersions=4)

 Esta [documentação](http://tdn.totvs.com/pages/viewpage.action?pageId=189312291) aplicase às versões 27 e 28 do WinThor, as quais a PC Sistemas oferece suporte. Saiba como atualizar o WinThor clicando aqui.  $\bigcirc$ 

## Mensagem: Ao importar pedido na 2075: Atenção: Serviço de NFC-e não está ativo. Não é possível realizar a operação solicitada - Como resolver?

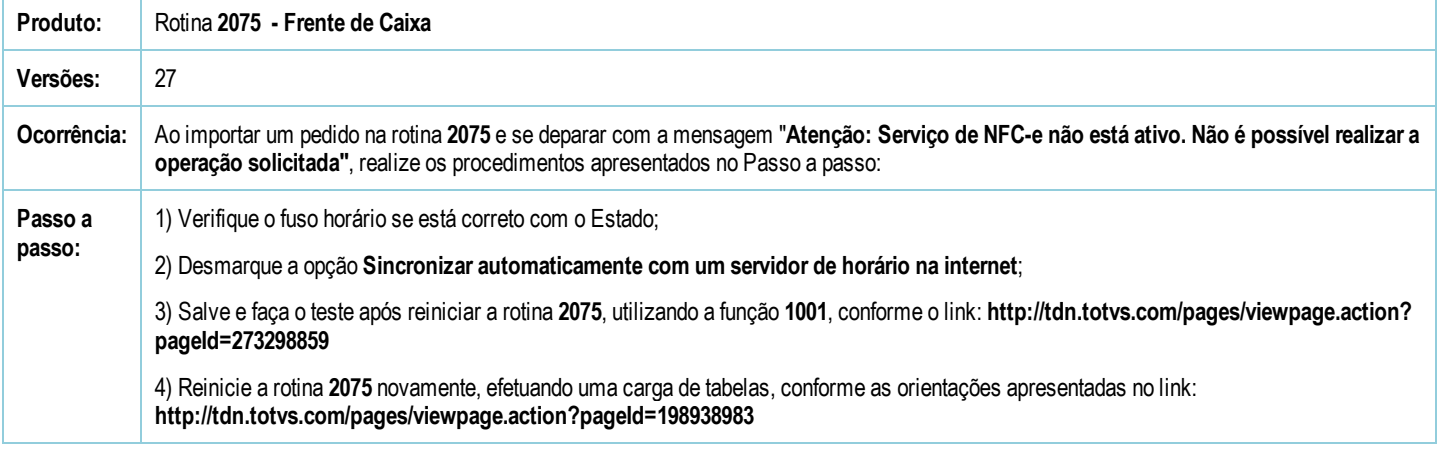

Seja o primeiro a gostar disto **心** Curtir